## Charge AirPods wirelessly.

Place case with light facing up on a MagSafe or Qi-certified charger. Or use the Lightning connector.

### Беспроводная зарядка AirPods. Поместите футляр индикатором вверх на зарядное

устройство MagSafe или сертифицированное зарядное устройство Qi. Также можно использовать разъем Lightning.

## **السلكيا ً** AirPods **شحن** ضع العلبة مع توجيه الضوء لأعلى على شاحن MagSafe أو شاحن معتمد من Qi. أو استخدم موصل Lightning.

# **AirPods Pro**

**P**  $\blacktriangleright$  **Press to play or pause.** Нажмите, чтобы начать

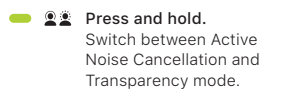

 $\Omega \leftrightarrow \Omega$ 

Нажмите и удерживайте. Переключайтесь между режимами активного шумоподавления и прозрачности.

- **●● ▶▶** Double-press to skip forward. Дважды нажмите для перехода к следующей дорожке. **اضغط مرتني للتخطي لألمام.**
- **ACCE** 44 Triple-press to skip back. Трижды нажмите для перехода к предыдущей дорожке. **اضغط ثالث مرات للتخطي للخلف.** 
	- Siri Say "Hey Sırı" to activate Sırı. Скажите «Привет, Siri», чтобы активировать Siri. **قل "يا** Siri **"لتنشيط** Siri**.**

**ً اضغط مطوال.** التبديل بني نمطي "إلغاء الضجيج النشط" "الشفافية". و

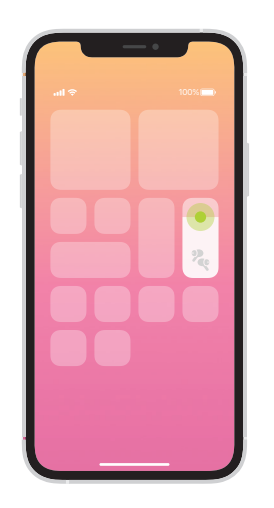

Noise Control in Control Center. Touch and hold volume to see Noise Control options.

Управление шумом в Пункте управления. Коснитесь элемента управления звуком и удерживайте его для просмотра параметров управления шумом.

**التحكم في الضجيج في مركز التحكم.** المس مطولاً زر مستوى الصوت لعرض خيارات التحكم في الضجيج.

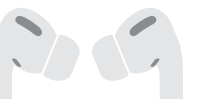

или приостановить воспроизведение. **اضغط للتشغيل أو اإليقاف املؤقت.**

Turn on Bluetooth®. Connect to Wi-Fi and turn on Bluetooth.

Включение Bluetooth®. Подключитесь к сети Wi-Fi и включите Bluetooth.

O

**.**Bluetooth **تشغيل R** التوصيل بشبكة Fi-Wi وتشغيل Bluetooth.  $\rightarrow$ 

 $\boldsymbol{Q}$ 

Connect AirPods Pro. Open case and hold near device to set up. Apple devices signed in to iCloud pair automatically.

افتح العلبة وقرّبها من الجهاز للإعداد. !<br>י ً تقترن تلقائيا أجهزة Apple التي تم تسجيل الدخول إلى iCloud عليها.

Подключение AirPods Pro. Откройте футляр и поднесите его к устройству, затем выполните настройку. Пара с устройствами Apple, на которых выполнен вход в iCloud, будет создана автоматически.

أثناء وجود Pro AirPods في العلبة والغطاء مفتوح، اضغط على الزر املوجود في الخلف حتى يومض الضوء. ثم اخترها في<br>اعدادات Bluetooth.

**.**AirPods Pro **توصيل**

Connect to other devices. With AirPods Pro in open case, press button on back until light blinks. Then choose them in Bluetooth settings.

## Подключение к другим

устройствам.

 $\leftarrow$ 

Когда наушники AirPods Pro находятся в открытом футляре, нажимайте кнопку сзади, пока индикатор не начнет мигать. Затем выберите наушники в настройках Bluetooth.

## **التوصيل بأجهزة أخرى.**

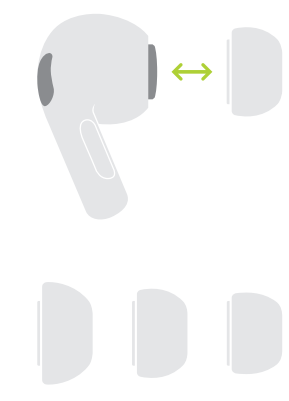

اسحب بقوة لازالة رأس السماعة. ولوضع رأس السماعة، قم بمحاذاتها ثم ادفعها حتى تسمع ًصوتا. للحصول على مزيد من أحجام رؤوس السماعة، انظر داخل علبة البيع.

.<br>∴ ∼5 см  **سم ٥ ~**

 $\sim$  5 cm

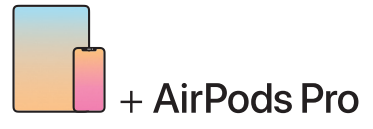

To connect to iPhone or iPad with latest software, follow steps 1–2. For all other devices, see fourth panel on this side.

Для подключения к iPhone или iPad с нове йше й версией ПО выполните шаги 1—2.

Инструкции для остальных устройств приведены в четвертой<br>секции на этой стороне буклета.

لتوصيلها بجهاز iPhone أو iPad مثبت عليه أحدث برنامج، اتبع الخطوتين I-1. وبالنسبة إلى جميع الأجهزة الأخرى، انظر اللوحة الرابعة في هذا الجانب.

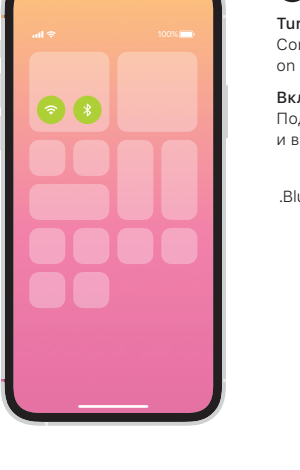

## Changing ear tips.

Pull firmly to remove tip. To attach tip, align it, then push until it clicks. For more tip sizes, see inside box.

## Смена насадок.

Потяните, чтобы снять насадку. Чтобы зафиксировать насадку, разместите ее по центру, затем нажмите до щелчка. В комплект поставки входят насадки разных размеров.

## **تغيير رأسا السماعة لألذن.**

Choose the most comfortable fit for your ears. Подберите насадки, наиболее удобно прилегающие к Вашим ушам. اختر رأس السماعة األكثر مالءمة الذنك.